# SANTÉ

# Établissements de santé

Gestion

MINISTÈRE DES SOLIDARITÉS ET DE\_ ET DE LA SANTÉ

Ministère du E DU TRAVAIL

MINISTÈRE DE L'ACTION MINISTÈRE DE<br>ET DES COMPTE<br>ET DES COMPTE MPTES PUBLICS

*Direction de la recherche, des études, ET DES COMPTES PUBLICS*<br>*irection de la recherche, des étude<br>de l'évaluation et des statistiques* 

de l'évaluation et des statistiques<br>Département méthodes et systèmes d'information

Instruction nº DREES/DMSI/2018/208 du 29 août 2018 relative à l'apurement du stock des **autorisations de soins et d'équipements matériels lourds triangulaires dans les référentiels FINESS et ARHGOS**

NOR : *SSAE1823935J*

*Date d'application:* immédiate.

Validée par le CNP le 31 août 2018. – Visa CNP 2018-73.

- *Catégorie:* mesures d'organisation des services retenues par le ministre pour la mise en œuvre des dispositions dont il s'agit.
- *Résumé :* la note DREES/DMSI du 7 juin 2007 décrivait l'enregistrement des autorisations de soins et d'équipements matériels lourds dans FINESS dans le cas où le site d'implantation ne dépendait pas de l'entité juridique titulaire de l'autorisation (« triangulaire »). Cette organisation est désormais caduque. La présente instruction décrit les règles de reprise du stock d'autorisations « triangulaires » encore présentes dans l'application ARHGOS et ses impacts sur les établissements d'implantation immatriculés dans le référentiel FINESS.

*Mots clés :* FINESS – ARHGOS – autorisations de soins – équipement matériel lourd.

*Référence:*

Circulaire nº DGOS/USID/R3/DREES/2013/196 du 14 mai 2013.

*Texte abrogé:*

Note DREES/DMSI nº 107/07 du 7 juin 2007 relative à l'enregistrement des activités de soins et équipements matériels lourds «triangulaires».

*Annexes :*

Annexe 1. – Fiche technique FINESS.

Annexe 2. – Procédure de de mise à jour des autorisations dans le SI ARHGOS.

*La ministre des solidarités et de la santé à Mesdames et Messieurs les directeurs généraux des agences régionales de santé ; copie à : Monsieur le directeur de l'Union nationale des caisses d'assurance maladie (UNCAM) (pour information).*

# 1. **Définitions et historique**

# 1.1. *Définitions*

Une autorisation d'équipement matériel lourd (EML) ou une activité de soins (AS) est dite «triangulaire » quand son établissement d'implantation enregistré dans les systèmes d'information ARHGOS et FINESS dépend d'une entité juridique différente de celle du titulaire de l'autorisation.

Il existe alors dans le répertoire FINESS un « lien fonctionnel » entre l'entité juridique détenant l'autorisation et l'établissement géographique où elle est implantée.

Ce lien ne doit pas être confondu avec le «lien juridique» qui relie de manière systématique tout établissement géographique à son unique entité juridique de rattachement.

La notion d'autorisation triangulaire permettait de décrire et d'enregistrer dans FINESS les cas d'implantations d'équipement matériel lourd ou d'activité de soins sur un site qui ne dépendait pas de l'entité juridique détentrice de l'autorisation.

#### 1.2. *Historique*

La mise en œuvre de ce principe a été décrite par la note DREES/DMSI nº 107/7 du 7 juin 2007 à destination des statisticiens régionaux, coordinateurs et gestionnaires FINESS en DRASS et DDASS. Le référentiel FINESS et ses outils de gestion avaient alors été adaptés afin de pouvoir enregistrer et restituer cette notion.

Lors de la mise en place du SI ARHGOS, qui devenait la référence en matière d'autorisations de soins et d'EML, ces configurations avaient été prises en compte. Il était alors possible d'enregistrer dans ARHGOS des autorisations dites «triangulaires».

Lors de la mise en place de l'alimentation de FINESS depuis le SI ARHGOS sur le périmètre des AS et EML, celles-ci étaient alors transmises quotidiennement à FINESS dans le flux contenant les autorisations.

## 2. **Contexte et problématiques**

#### 2.1. *Contexte*

Ces autorisations triangulaires génèrent des difficultés d'interprétation pour certains consommateurs de données FINESS et ARHGOS (exemple : lors du recueil de données pour la statistique annuelle des établissements de santé [SAE], les activités sont déclarées tantôt par la structure titulaire de l'autorisation, tantôt par la structure d'implantation.)

En conséquence, depuis la mise en œuvre de la version 5.0 du SI ARHGOS en avril 2015, il est devenu impossible d'enregistrer dans ARHGOS la création et le renouvellement d'autorisations triangulaires. Exception: il peut encore y en avoir suite à une cession en attendant la mise en œuvre.

Les arrêtés décrivant des autorisations de soins ou d'EML dans cette configuration donnent désormais lieu à la création dans FINESS d'un établissement géographique dépendant de l'entité juridique titulaire de l'autorisation, puis dans le SI ARHGOS à l'implantation de l'autorisation sur ce nouvel établissement.

La présente instruction de la DREES a été rédigée avec l'aide de la DSSIS qui assure le pilotage stratégique du SI ARHGOS, l'équipe de l'ARS Île-de-France qui en assure la maîtrise d'ouvrage opérationnelle ainsi que le référent métier national du SI ARHGOS (ARS Bretagne).

Elle décrit les bonnes pratiques à adopter lors de la création de nouveaux établissements dans le répertoire FINESS afin qu'ils y soient enregistrés de manière homogène par tous les gestionnaires en ARS.

Elle indique également la procédure à mettre en œuvre dans le SI ARHGOS pour leur affecter les autorisations de soins ou d'équipement matériel lourd anciennement «triangulaires».

#### 2.2. *Problématiques*

Les schémas ci-après décrivent les objets (structures, autorisations) impliqués dans une autorisation de type triangulaire et dans son remplacement par une autorisation standard.

## Situation initiale:

- l'entité juridique 2 (EJ2) est la personne morale titulaire de l'autorisation;
- l'établissement géographique 1 (ET1) est le site d'implantation initiale;
- l'entité juridique 1 (EJ1) est la personne morale qui détient initialement le site d'implantation de l'autorisation.

#### Situation cible:

- l'entité juridique 2 (EJ2) est la personne morale titulaire de l'autorisation;
- l'établissement géographique 2 (ET2) qui devra dans la plupart des cas être créé dans le cadre de l'opération est le futur site d'implantation de l'autorisation. Il dépendra juridiquement de EJ2;
- l'établissement géographique 1 (ET1) et son entité juridique de rattachement 1 (EJ1) n'ont plus aucun lien avec l'autorisation.

#### **Vue «structures»**

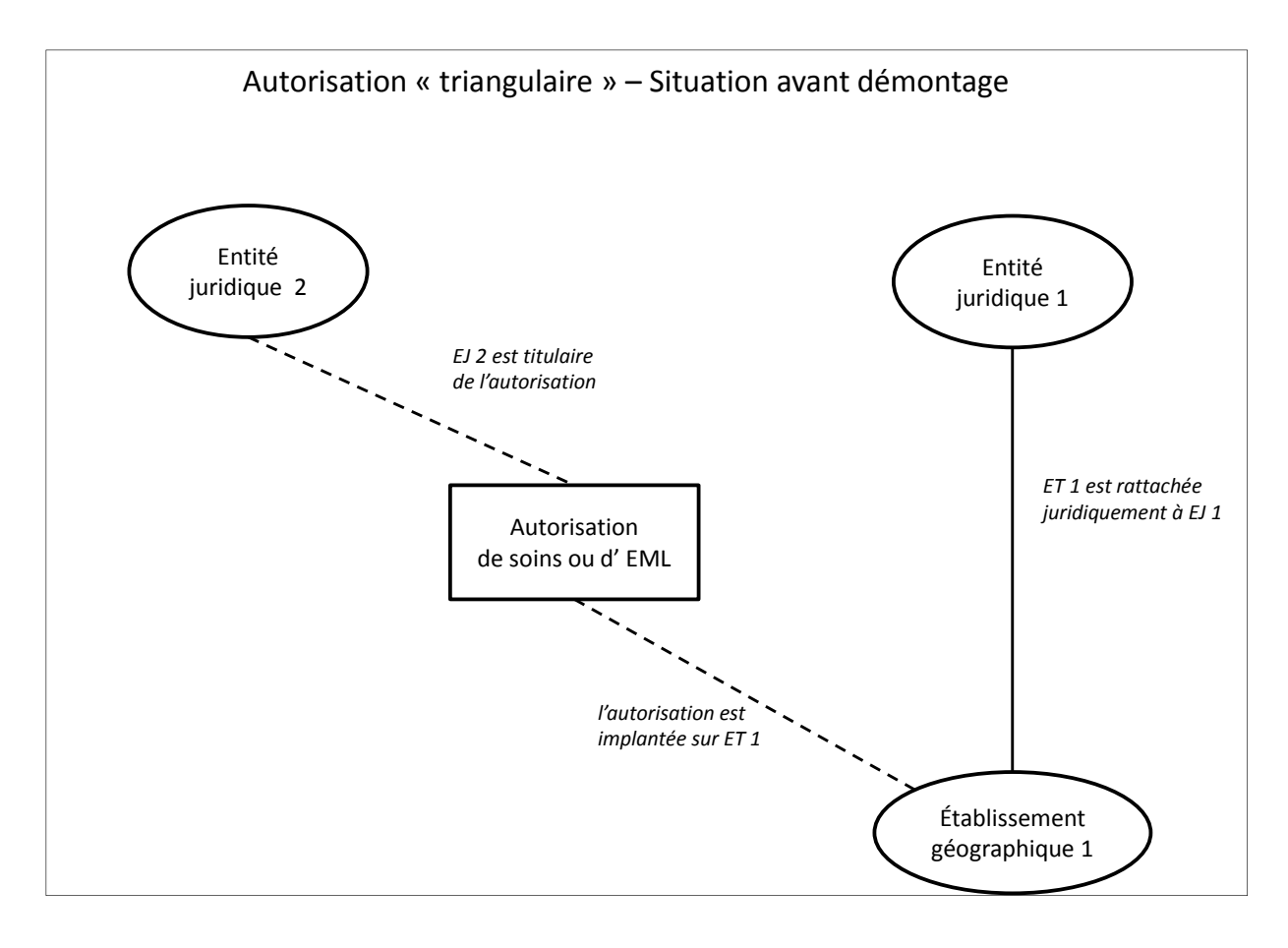

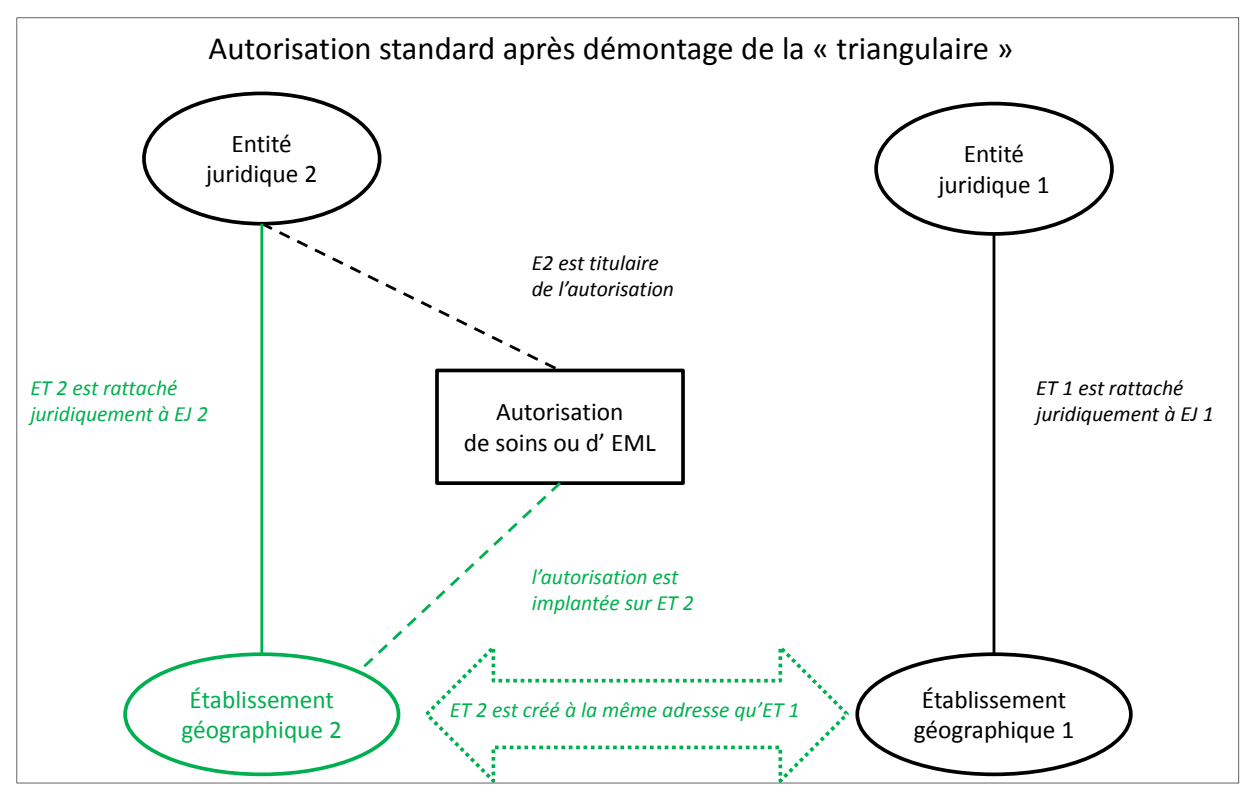

5

# **Vue «autorisations»**

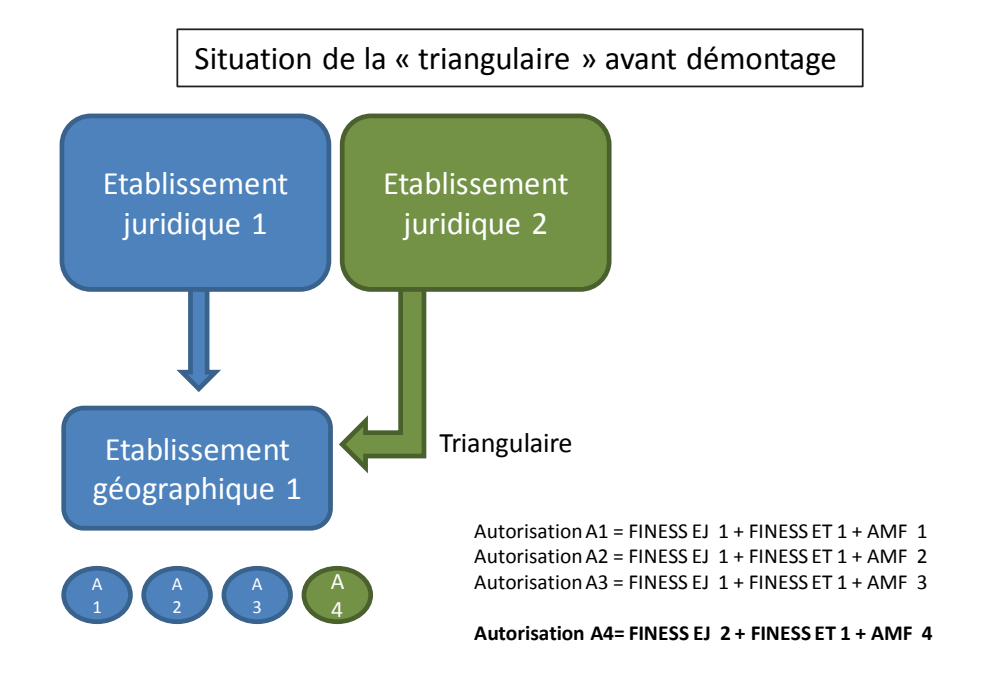

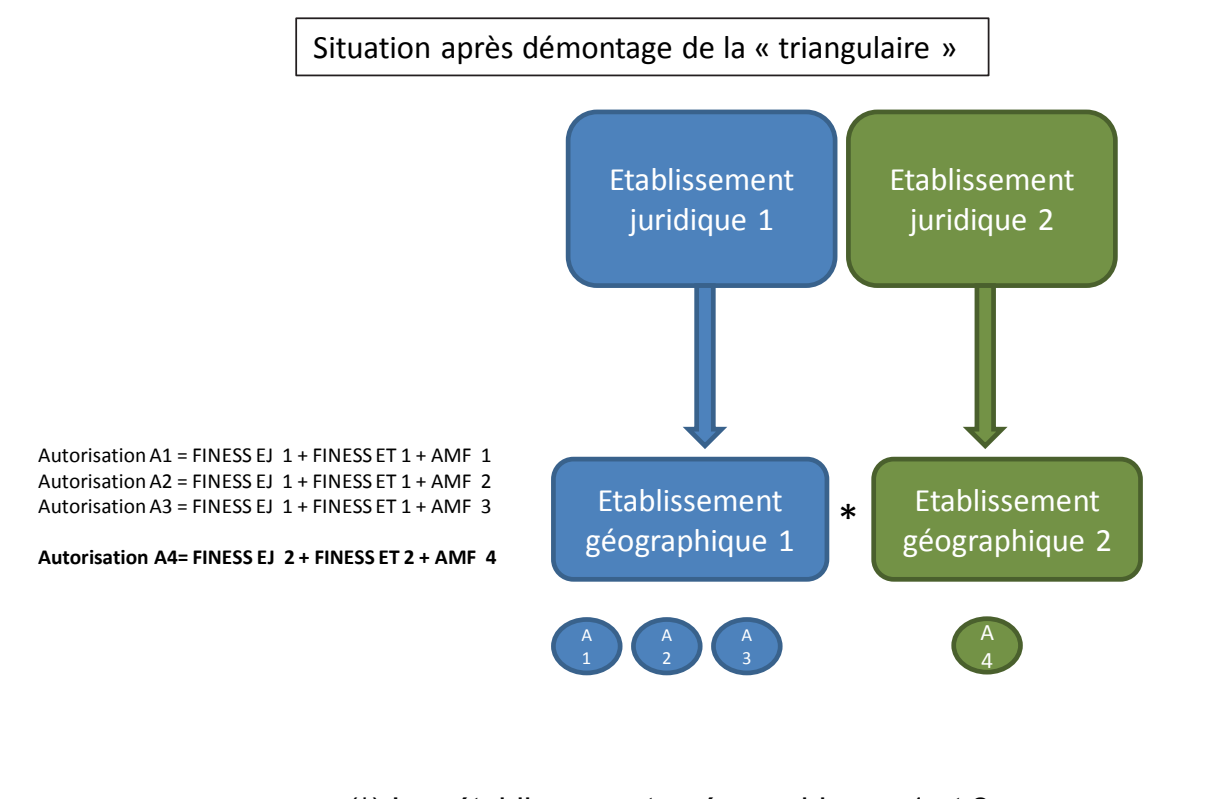

(\*) Les établissements géographiques 1 et 2 sont à la même adresse

# 3. **Objectifs de l'instruction**

Au 6 août 2018, on dénombre encore dans le SI FINESS:

204 autorisations de soins triangulaires ; 367 autorisations d'EML triangulaires.

Les objectifs de cette instruction sont:

- d'accélérer le traitement de ce reliquat d'autorisations en fixant une date limite à leur remplacement par des autorisations standard;
- de donner aux gestionnaires ARHGOS, FINESS et aux services gérant les autorisations des recommandations relatives au démontage des autorisations ;
- de donner aux gestionnaires FINESS des consignes relatives à la création des établissements destinés à être sites d'implantation des autorisations triangulaires démontées afin que ceux-ci soient enregistrés de manière homogène par toutes les ARS;
- d'informer les partenaires utilisateurs des données FINESS des détails de l'opération et des caractéristiques des établissements géographiques qui seront créés dans FINESS à cette occasion;
- d'aider les gestionnaires en ARS à informer les structures concernées et les partenaires (Assurance Maladie, PMSI, ATIH…).

# 4. **Procédure de mise à jour des autorisations**

Il est demandé aux ARS de traiter le stock existant d'autorisations triangulaires si possible pour le 31 octobre 2018 afin que les corrections soient prises en compte lors du tirage du champ de l'enquête SAE du Bureau des Établissements de santé de la DREES.

À défaut, il leur est demandé de le faire au plus tard pour le 31 décembre 2018.

Cette action se déroule en plusieurs étapes :

# 1. *Identification des établissements à créer dans FINESS pour porter les autorisations*

Chaque ARS doit identifier les établissements à créer pour porter les autorisations triangulaires implantées dans sa région.

Afin d'aider les gestionnaires à réaliser cette identification, un état du stock d'autorisations triangulaires existantes au 6 août 2018 est mis à disposition dans l'intranet FINESS (PACo). Il s'accompagne d'une ventilation par:

– région;

- typologie d'activité de soins ou d'EML;
- catégorie de l'actuel ET d'implantation;

– statut juridique de l'entité juridique détenant l'autorisation.

Important: la création d'un nouveau numéro FINESS peut entraîner une nouvelle décision (arrêté) du DG d'ARS.

Il faut noter qu'un établissement anciennement site d'implantation d'autorisations triangulaires peut donner lieu à plusieurs nouveaux établissements sur ce même site, compte tenu du fait que les autorisations anciennement triangulaires qui y étaient implantées pouvaient être détenues par plusieurs entités juridiques distinctes.

Sur la base des informations présentes dans le répertoire FINESS au 6 août 2018, on constate que:

- pour les autorisations de soins :
	- 204 autorisations triangulaires sont implantées sur 113 établissements ;
	- 122 établissements sont potentiellement à créer pour les y implanter;
- pour les autorisations d'EML:

367 autorisations triangulaires sont implantées actuellement sur 199 établissements ;

245 établissements sont potentiellement à créer pour les y implanter.

Puis pour chaque établissement à créer qui aura été identifié:

#### 2. *Création dans FINESS de l'établissement site d'implantation des autorisations*

L'annexe 1 décrit les règles à appliquer pour créer dans le répertoire FINESS le nouvel établissement destiné à devenir le site d'implantation des anciennes autorisations triangulaires, lorsque cette création est nécessaire.

## 3. *Mise à jour des autorisations dans le SI ARHGOS*

L'annexe 2 décrit les règles à appliquer pour rattacher dans ARHGOS une autorisation anciennement triangulaire à un site dépendant juridiquement de l'entité juridique titulaire de l'autorisation.

#### 4. *Information de la structure titulaire des autorisations et de sa CPAM*

Des modèles-types de courrier d'information à envoyer par le gestionnaire aux structures impactées par les mises à jour sont proposées dans l'intranet FINESS (PACo):

- modèle de courrier dans le cas d'une entité juridique détenant des autorisations triangulaires sur un seul site;
- modèle de courrier dans le cas d'une entité juridique détenant des autorisations triangulaires sur plusieurs sites.

Une copie de ce courrier pourra être transmise à la CPAM ou aux autres entités concernées.

Nous vous remercions de l'attention particulière que vous porterez à la mise en œuvre de cette instruction. Il vous appartient, en particulier, d'en assurer la diffusion auprès des services concernés de votre région.

Pour tout renseignement complémentaire, vous pouvez vous adresser à l'unité FINESS de la DREES (DREES-DMSI-FINESS@sante.gouv.fr) ou à l'équipe ARHGOS (laurent.boireau@ars.sante.fr, bruno.bertrand@ars.sante.fr).

Pour la ministre et par délégation :

*La secrétaire générale, Le directeur de la recherche,*  des études, de *l'évaluation et des statistiques,* J.-M. Aubert

# ANNEXE 1

# FICHE TECHNIQUE POUR LA CRÉATION D'UN NOUVEL ÉTABLISSEMENT FINESS DESTINÉ À ÊTRE SITE D'IMPLANTATION D'AUTORISATIONS ANCIENNEMENT TRIANGULAIRES

#### 1. **Enregistrement de la structure dans FINESS**

Les gestionnaires FINESS, en coordination avec les gestionnaire ARHGOS et le service gérant les autorisations de leurs ARS respectives, effectuent la création dans FINESS des sites géographiques où seront implantées les autorisations anciennement « triangulaires », conformément aux règles édictées ci-après.

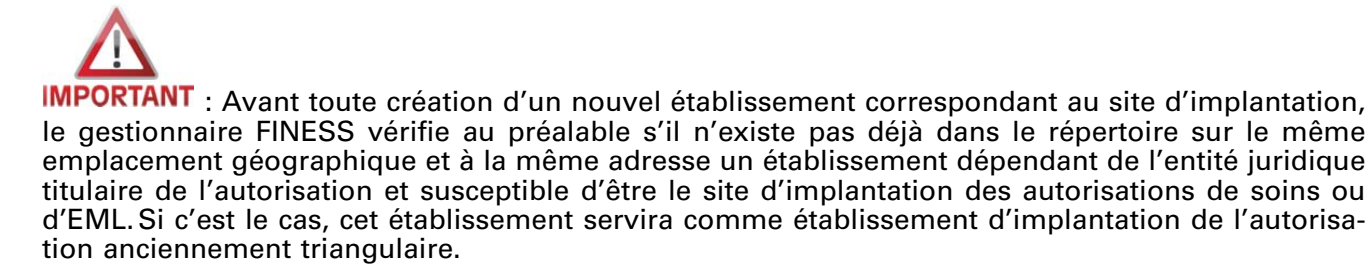

#### 2. **Caractérisation des nouveaux sites d'implantation des anciennes autorisations triangulaires dans FINESS**

Les structures (entités juridiques ou établissements) EJ1, ET1, EJ2 et ET2 auxquelles cette annexe fait référence sont décrites au § 2.2 – «Problématiques» de la présente instruction.

Les caractéristiques décrites dans la suite de cette annexe sont celles à appliquer à l'établissement ET2.

#### 2.1. *Caractérisation fonctionnelle des établissements*

Le site d'implantation est immatriculé dans FINESS par la notion d'établissement (ET) composée d'un nº FINESS associé à une raison sociale, une adresse et une catégorie d'établissement et rattaché obligatoirement à une entité juridique (EJ), cet ET étant rattaché à cette dernière par un lien juridique.

## 2.2. *Règle de gestion des établissements (ET)*

Rappel: il est précisé que la notion d'«établissement» utilisée dans le cadre du répertoire FINESS ne correspond pas à celle d'« établissement de santé ». Elle recouvre toute structure sanitaire, sociale ou médico-sociale, lieu d'implantation d'une activité, faisant l'objet d'un enregistrement dans FINESS.

### 2.2.1. Numéro FINESS de l'ET

Le n° FINESS de l'établissement est automatiquement calculé par le répertoire FINESS.

## 2.2.2. Entité Juridique (EJ) de rattachement

L'établissement doit être rattaché à l'entité juridique qui détient l'autorisation d'activité de soins ou d'EML.

#### 2.2.3. Catégorie d'établissement

La catégorie du nouvel établissement doit répondre à plusieurs contraintes :

- elle doit respecter les règles de compatibilité usuelles dans FINESS avec le statut juridique et éventuellement la catégorie de son entité juridique de rattachement;
- elle doit décrire au mieux les activités qui y sont exercées ; la catégorie sera en particulier définie de manière différente selon que l'établissement est site d'implantation d'EML ou d'activité de soins ;

– elle doit éviter autant que possible une double comptabilisation du site, qui fausserait les comptages.

Compte tenu de ces contraintes ainsi que des constats effectués sur les autorisations triangulaires déjà démontées , la catégorie dans laquelle ET1 doit être enregistrée sera déterminée de la manière suivante:

Cas des établissements à créer pour l'implantation d'autorisations d'EML

La catégorie d'ET2 sera systématiquement «698 – Autre Établissement Loi Hospitalière».

*Attention:* l'étude de démontages récents de triangulaires d'EML montre que la catégorie «699 – Entité ayant autorisation» a été à tort privilégiée.

Cas des établissements à créer pour l'implantation d'autorisations de soins

La catégorie d'ET2 sera définie principalement en fonction de deux critères :

1. Le statut juridique de la personne morale détentrice de l'autorisation (EJ2) et en particulier son caractère publique ou privé.

Ci-dessous la répartition des autorisations de soins triangulaires par statut des entités juridiques détentrices de l'autorisation, au 6 août 2018.

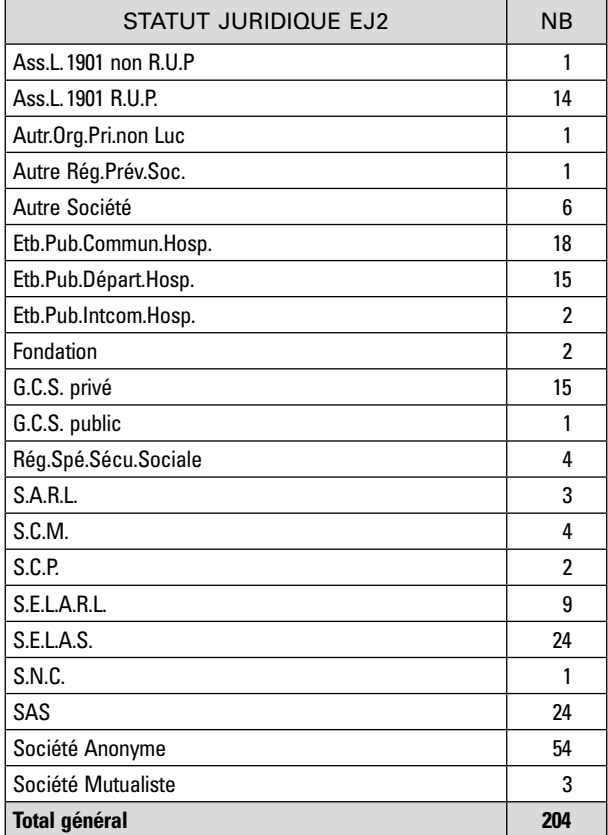

2. Les activités autorisées qui sont implantées sur l'établissement.

Ci-dessous la répartition des autorisations de soins «triangulaires» par activité au 6 août 2018.

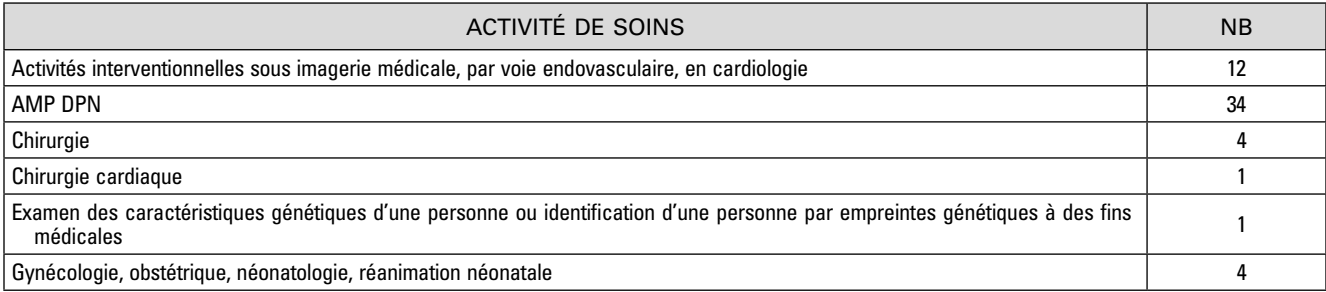

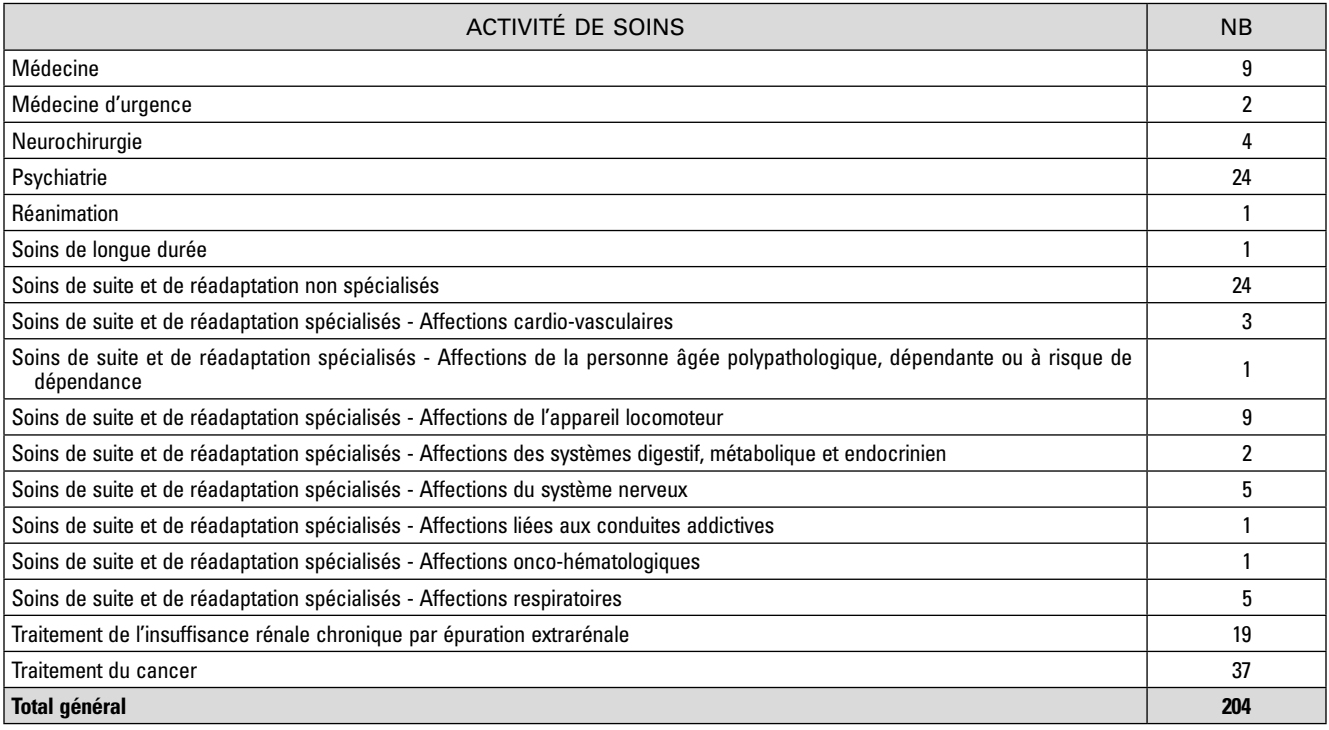

*Exemples :*

- dans le cas où le site d'implantation (ET2) à créer n'accueille que des activités de psychiatrie, il pourrait être enregistré en catégorie « 292 – Centre Hospitalier spécialisé lutte Maladie Mentales » sous réserve que cette catégorie soit compatible avec le statut juridique de la personne morale détenant l'autorisation;
- dans le cas où le site d'implantation (ET2) à créer n'accueille que des activités de SSR, il pourrait être enregistré en catégorie « 109 – Établissements de santé privé autorisé en SSR » sous réserve que cette catégorie soit compatible avec le statut juridique de la personne morale détenant l'autorisation.

# 2.2.4. Raison sociale

La raison sociale de l'ET sera renseignée avec la raison sociale de son EJ de rattachement.

# 2.2.5. Raison sociale longue

La raison sociale longue de l'ET sera renseignée avec la raison sociale de son EJ de rattachement complétée par « - Site » + <raison sociale de l'ET1 (ancien site d'implantation)>

*Exemple* (cas d'une triangulaire démontée):

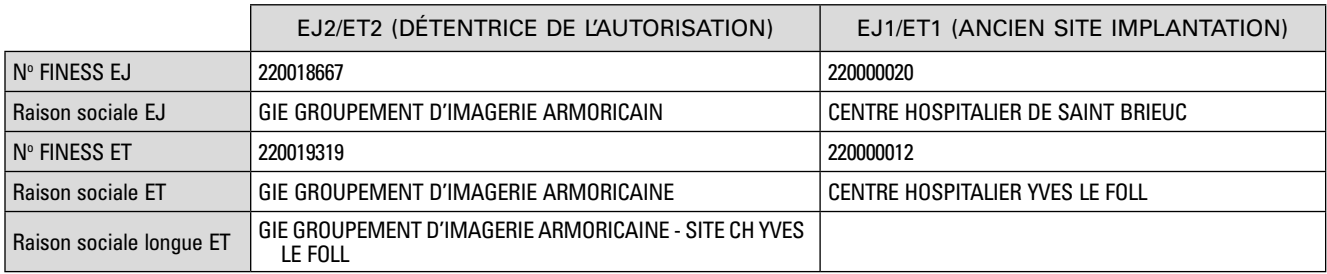

# 2.2.6. Adresse

L'adresse de l'ET sera celle du site d'implantation de l'autorisation de soins ou d'EML figurant sur l'arrêté.

Elle est en principe rigoureusement identique à celle de l'ancien site d'implantation «triangulaire».

IMPORTANT Il est important que cette règle soit vérifiée car cette adresse commune constituera dans FINESS le principal moyen de rapprocher l'ET «fictif» d'implantation de l'autorisation de l'ET sur lequel elle est effectivement exercée.

C'est cette adresse qui sera utilisée par le processus de géolocalisation. Et il est important que l'établissement ET2 (nouvel ET d'implantation) et ET1 (ancien ET d'implantation) soit géo-localisés rigoureusement aux mêmes coordonnées.

Cette adresse sera renseignée en respectant les règles usuelles de saisie dans FINESS.

2.2.7. Date d'autorisation, date d'ouverture, date de fermeture

La date d'autorisation correspond en principe à la date d'autorisation la plus ancienne des activités implantée sur cet établissement.

La date d'ouverture correspond en principe à la date de mise en œuvre de la première autorisation implantée sur cet établissement.

En cas de fermeture, la date de fermeture est renseignée à partir des informations de caducité, retrait ou non renouvellement de l'autorisation (ou des autorisations).

#### 2.2.8. Type d'établissement

S'il existe déjà un autre établissement dépendant juridiquement de EJ2, de même catégorie que ET2, et identifié comme «établissement principal» alors ET2 est défini comme «établissement secondaire» de l'établissement principal.

Dans le cas contraire, ET2 est défini comme établissement « principal ».

#### 2.2.9. Mode de fixation des tarifs (MFT)

Le mode de fixation des tarifs devra être compatible avec la catégorie de l'établissement.

## 2.2.10. Code participation au service public hospitalier

Le code SPH de ET2 sera renseigné avec la valeur «0 – Non concerné».

#### 2.2.11. Numéro SIRET

Si l'entité juridique détentrice de l'autorisation (EJ2) possède dans le répertoire SIRENE un établissement localisé à la même adresse que celle du site réel d'implantation alors c'est le n° Siret de cet établissement qui doit être renseigné pour ET2.

Dans le cas contraire, le n° Siret de l'ET2 ne sera pas renseigné.

## 2.2.12. Code APE

Si l'entité juridique détentrice de l'autorisation (EJ2) possède dans le répertoire SIRENE un établissement localisé à la même adresse que celle du site d'implantation alors c'est le code APE de cet établissement qui doit être renseigné pour ET2.

Dans le cas contraire, le code APE de ET2 ne sera pas renseigné.

## 2.2.13. DE Sanitaires autorisées et installées

Aucun enregistrement n'est effectué au niveau des disciplines d'équipement sanitaire autorisées et installées.

#### 2.2.14. Commentaires

Afin de faciliter l'identification du site d'implantation d'origine des autorisations portées par ET2, il est recommandé de préciser dans l'un des champs commentaire:

« Établissement localisé sur le site du <Raison sociale ET1> de n° FINESS ET <n° FINESS ET de ET1>

#### 2.2.15. Autres informations

Les zones d'adresse comme le numéro, le type ou la voie sont renseignées et les informations retenues sont celles indiquées sur l'arrêté d'autorisation.

Dans la mesure du possible, il convient de compléter les zones « téléphone » et « Email ». Concernant l'Email, une adresse Email générique de contact pour le public est sollicitée auprès des établissements.

Les coordonnées de Géolocalisation (X;Y) sont calculées périodiquement de manière automatique au sein du répertoire FINESS, à partir de l'adresse de l'établissement. Les données qui seraient éventuellement saisies par le gestionnaire n'étant pas pérennes, il n'est donc pas nécessaire de les renseigner.

# ANNEXE<sub>2</sub>

# PROCÉDURE DE MISE À JOUR DES AUTORISATIONS DANS LE SI ARHGOS

Pour mettre en application cette instruction dans la base ARHGOS, le référent régional de chaque ARS doit se mettre en relation avec le correspondant FINESS et avec le «pôle/service » des autorisations de sa région.

Cette collaboration est indispensable à la bonne réalisation de l'instruction.

Selon l'organisation au sein de votre ARS, l'ARS doit informer l'ensemble des structures impactées, les CPAM, certains services de l'ARS (PMSI, Allocations de ressources, la SAE, les correspondants thématiques.), l'ATIH…

Ces modifications dans ARHGOS et FINESS peuvent entrainer des modifications de prise en charge, de transmission, et donc de facturation pour l'ensemble des acteurs.

Pour la mise en œuvre de cette instruction vous devez :

- vous assurer que tous les EJ détentrices d'au moins une autorisation ont un ET d'implantation à l'adresse de l'ancien site d'implantation de l'autorisation «triangulaire»;
- que cet ET est «autorisé et ouvert» dans FINESS.

L'opération la plus simple à utiliser pour supprimer une autorisation triangulaire passe par la création d'un évènement «changement administratif» dans ARHGOS.

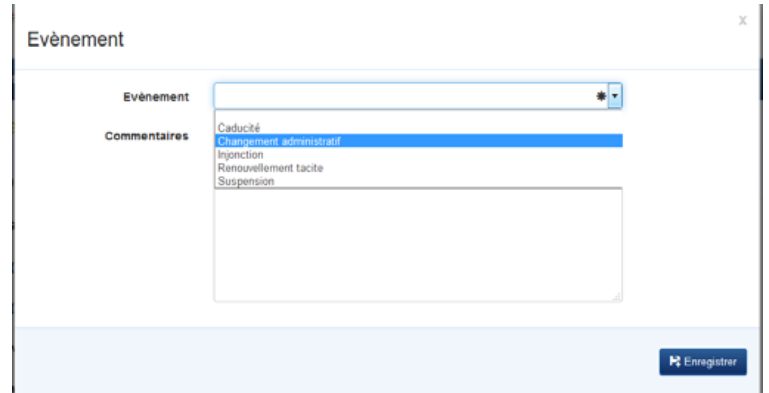

Dans ce cas de figure, l'ARS devra adresser un courrier (mail) d'information aux partenaires.

L'autre modalité de suppression d'une autorisation triangulaire consiste à prendre une nouvelle décision/arrêté (dans ARHGOS: allez dans « action », puis « changement administratif » pour saisir les données dans la pop-up).

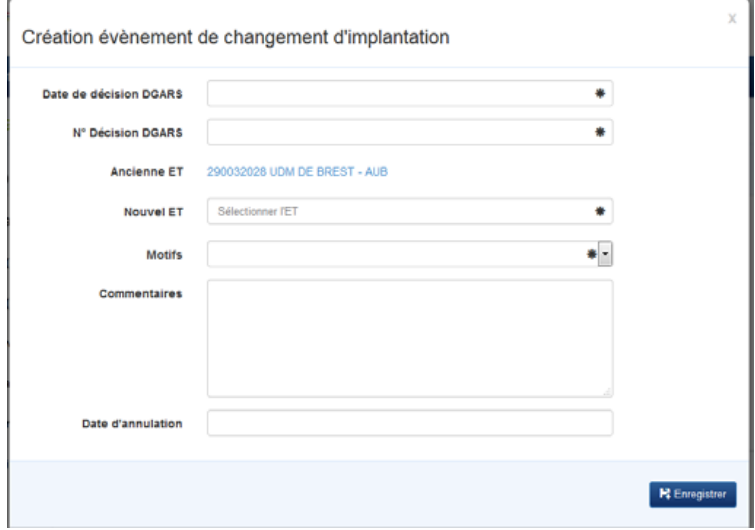

Dans les deux solutions, nous vous invitons pour un meilleur suivi de saisir des informations dans la case «commentaires».

*Points d'attention:*

- l'évènement «changement d'implantation» est à proscrire;
- certaines triangulaires sous ARHGOS ne doivent pas faire l'objet de modifications. Vous pouvez avoir une triangulaire suite à une cession quand vous êtes en « attente de cession ». Cette triangulaire est temporaire et ne doit en aucun cas être démontée.